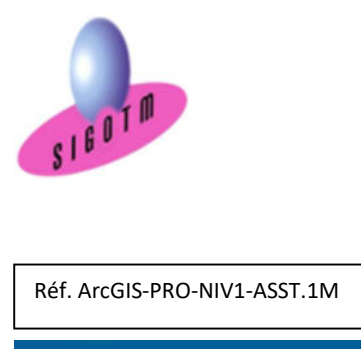

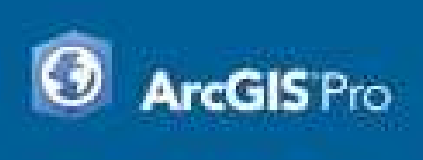

# Formation ArcGIS PRO Niveau 1

# Objectifs :

- Comprendre en quoi consiste un système d'information géographique (SIG),
- Découvrir et exploiter les fonctionnalités de base d'ArcGIS PRO,
- Concevoir une présentation de données sur une carte,
- Réaliser des opérations géographiques,
- Manipuler les informations en provenance de bases de données,
- Plan de cours

### 1 er JOUR

### Concepts de base d'un SIG

- Définitions et philosophie
- Les fonctionnalités (les 5A : Abstraire, Acquérir, Archiver et interroger, Analyser et Afficher)
- Typologie des SIG et applications
- Les modes de représentation de l'information géographique dans un SIG (vecteur, raster, grille, base de données, WMS,WFS…)

### Présentation du logiciel ArcGIS PRO et les données

- Ouvrir un projet aprx
- Présentation de l'interface utilisateur (Ruban, vues, fenêtres, Onglets et commandes)
- Types et structures des données dans ArcGIS PRO

# Manipulations de base

- Créer un nouveau projet
- Connecter à nouveau dossier
- Explorer les données du dossier
- Insérer une carte et définir la projection
- Ajouter des données
- Visualiser et explorer les données géographiques et Attributaires
- Naviguer, interroger, identifier
- Visualiser les métadonnées d'une couche
- Gestion de l'affichage et de la symbologie
- Notion d'échelle
- Gestion des étiquettes

## 2<sup>e</sup> JOUR

Durée : 3j, soit 21 heures Modalité : formation présentielle Version : ArcGIS PRO (toutes versions)

Public : Tout public Niveau : standard

domaine depuis 2011

exercices d'évaluation.

mois après la formation.

.

de stage, attestation de réalisation

Taux de satisfaction global: 100 % Bâtiment accessible aux PMR

Validation : évaluation du stagiaire (QCM, mise en situation), attestation de suivi

Profil du formateur : Formateur consultant, expert, pédagogue et certifié dans son

Suivi post-formation : Une assistance technique gratuite du stagiaire pendant 1

Moyens : Un ordinateur par stagiaire, des travaux pratiques proposés pendant l a formation, support de cours offert à chaque stagiaire, une clé USB offerte. Pédagogie : 15% de théorie, 85% de pratique : étude de cas, mise en situation,

Prérequis : Des notions minimum en informatiques sont indispensables.

### Les systèmes de coordonnées

• Réaliser des analyses thématiques,

• Créer des nouvelles couches et des attributs,

• Utiliser des outils de géotraitement vecteur, • Diffuser des cartes SIG et de données.

• Gérer des images raster,

• Concevoir une géodatabase,

- Systèmes de coordonnées géographiques
- Systèmes de coordonnées projetées
	- Systèmes de coordonnées projetées français

### Les références spatiales

- Identifier le système de coordonnées utilisé
- Modifier le système de coordonnées de références
- Ajouter un nouveau système de coordonnées

## Analyse thématique

- Sémiologie graphique et cartographie
- Créer / Modifier /Supprimer une analyse thématique

## Mise en page et diffusion de données

- Création d'une mise en page
- Eléments de mise en page
- Insérer les éléments de la mise en page
- Exportation de la mise en page

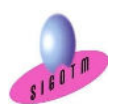

 SIGOTM- Centre de formation en SIG, Télédétection et Environnement agréé par l'État français 13 rue du Bray 35510 Cesson Sévigné. France

Mis à jour le 15 janvier 2024

### Manipulation de données

- Modification de tables existantes
- Connexion aux bases de données externes
- · Jointure
- Mise à jour manuelle et automatique des attributs
- Calcul automatique des dimensions géométriques (longueur, surface)

#### Les sélections et requête

- Sélections interactives
- Sélectionner selon les attributs
- Sélectionner selon l'emplacement

#### Manipulations de Raster

- Géo référencement de raster (image)
- Gérer les seuils de visibilité
- Gérer les formats et la résolution spatiale

### 3<sup>e</sup> JOUR

### Numérisation

- Création de fichiers de forme dans le catalogue
- Créer et modifier des entités (saisie graphique et attributaire)
- Les options de capture

#### Géodatabase

- Comprendre la structure d'une géodatabase
- Comprendre les différents types de géodatabase
- Créer une nouvelle géodatabase
- Créer un jeu de classes d'entités
- Créer une nouvelle classe d'entité

### Introduction aux outils de géo traitements vecteur

- Les outils de géotraitement d'extraction (extraction…)
- Les outils de géotraitement de proximité (zones tampons…)
- Les outils de géotraitement de superposition (Union, fusion…)

#### MINI-PROJET

.

• Mise en pratique des notions vues dans un mini-projet.

Cet exercice permettra d'évaluer l'autonome du stagiaire sur les fonctionnalités de base d'ArcGIS PRO.

#### Compétences acquises :

- Utiliser au mieux les possibilités du logiciel ArcGIS PRO en toute autonomie,
- Acquérir, intégrer, gérer, utiliser et restituer des données spatiales avec le logiciel ArcGIS PRO

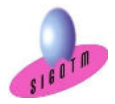